# **Quota Arrangement**

The system can make use of certain mechanism to determine which source is to assigned to the material requirement. Thus, the total requirement of material is divided into different source of supply called as **Quota Arrangement.**

Key points about Quota Arrangement**:**

- **Quota Arrangement** is a mechanism which divides the total requirement of material among source of supply i.e., vendor and then assign quota to each vendor.
- **Quota** specifies which portion of the total requirement should be procured from a given source of supply. You can set the quota arrangement for in-house production as well as for external procurement.
- Quota rating is used to determine the amount of material that is to be assigned to a particular vendor.
- Ouota Rating is calculated by following method:

Quota rating  $=$  (Quota allocated quantity + Quota base quantity)/ Quota

- Quota allocated quantity: Total quantity from all purchase requisition, purchase order allocated to given source of supply.
- Quota base quantity: This is the Quantity used to control the quota arrangement when new source of supply is identified/ included.
- Quota: Portion of total requirement assigned to particular vendor.

**Step 1:** Create (**MM01**) or change (**MM03**) Material by selecting Quota arrangement and Source list in **Purchasing view.**

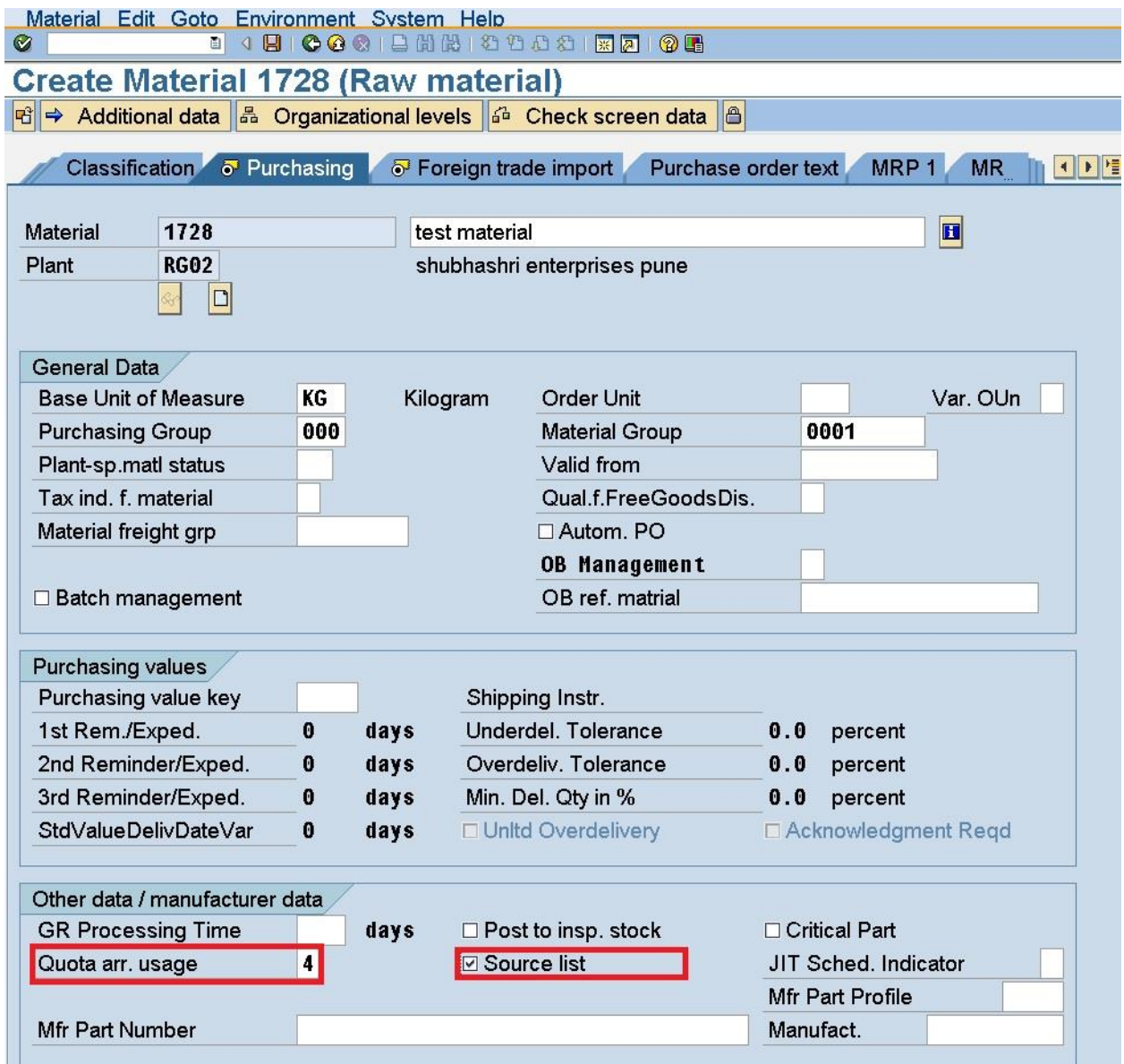

**Quota Arrangement Usage**: It determines whether a material is included in a quota arrangement and which operation lead to a quota arrangement. For example, you can define quota arrangement to only purchase order.

Below elements are consider foe Quota Arrangement Usage:

- Purchase order
- Scheduling agreement delivery schedule
- Planned orders
- Purchase requisitions
- Material planning and control

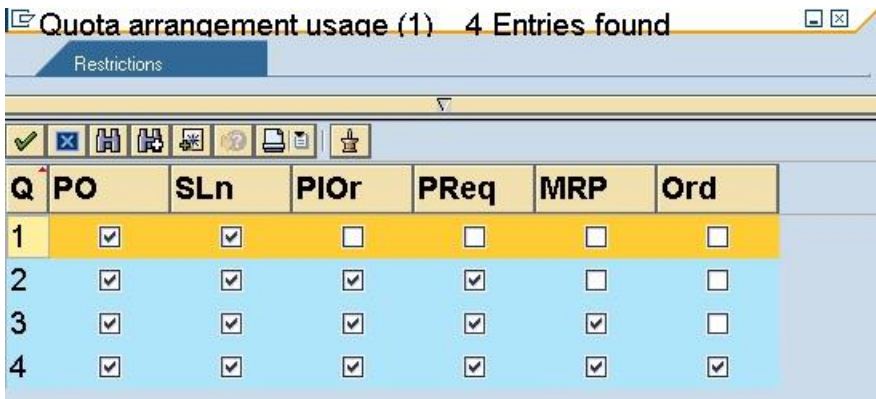

## **Step 2: Create Info Record**

Create Info Record for vendors. Suppose I have 2 vendors 14 & 15.

### **Step 3: Create Source List**

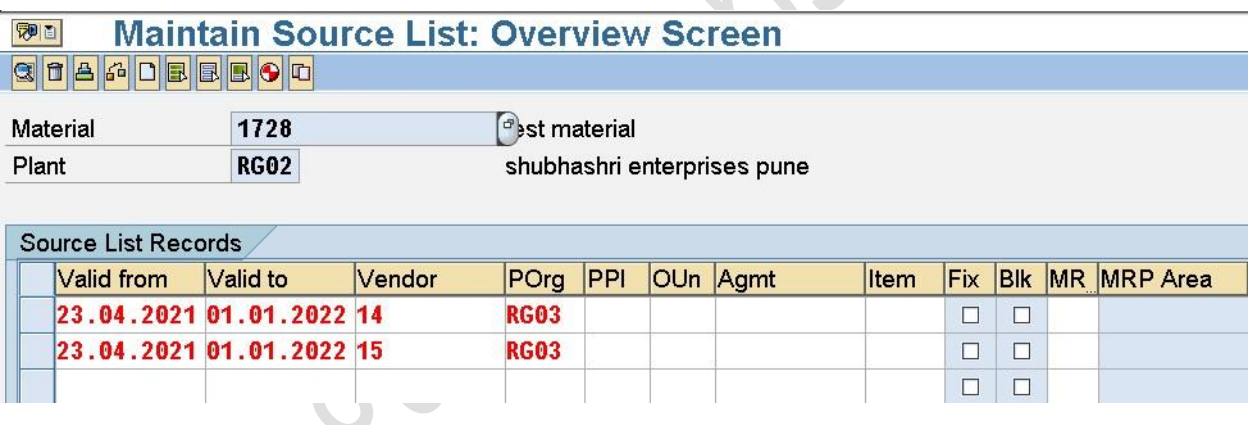

#### **Step 4: Create Quota Arrangement**

#### **T code – MEQ1**

**Menu Path =** Logistic – Material Management – Purchasing – Mater Data – Quota Arrangement – Maintain

Enter the Material and Plant for which we have to maintain the Quota Arrangement.

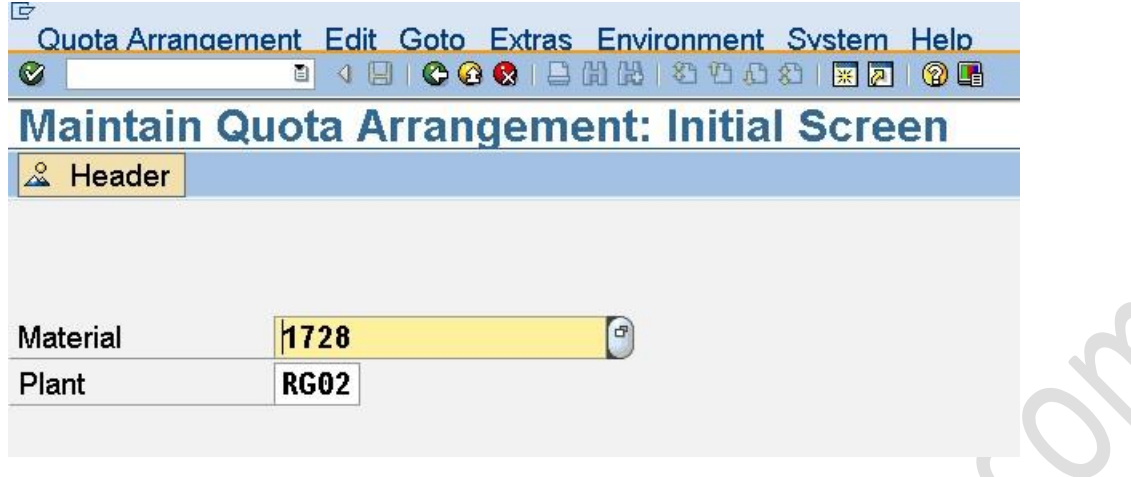

Enter the date in valid to box system will automatically give valid from date.

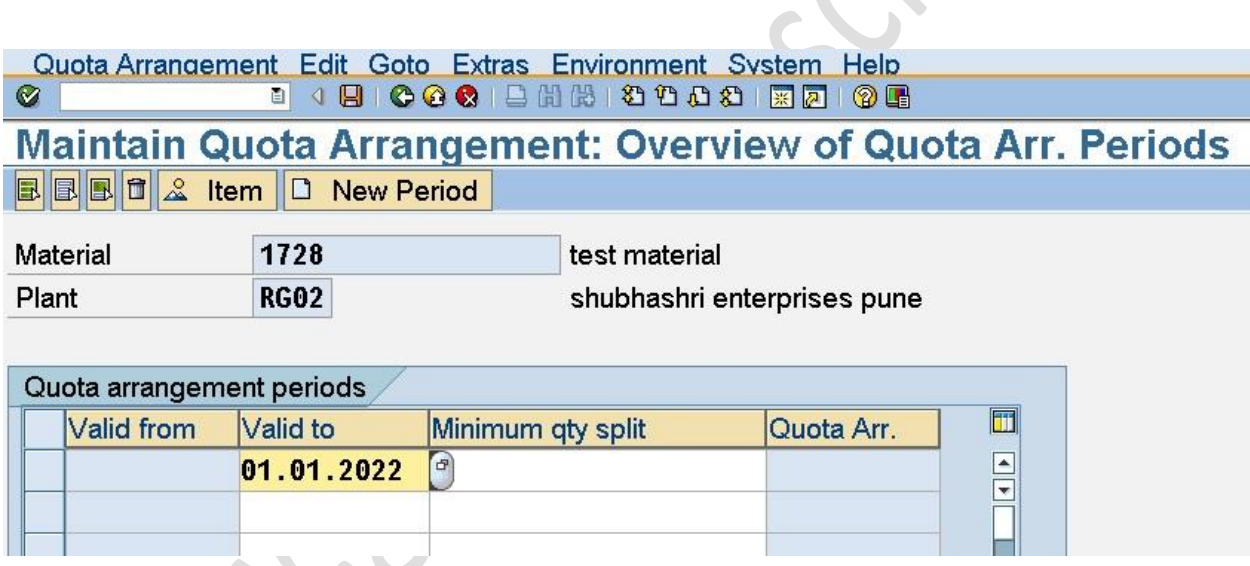

 $\hat{\mathbf{C}}$ 

Go to Items enter Procurement type, vendors and maximum quantity. Click on save. Thus, Quota Arrangement is maintained successfully.

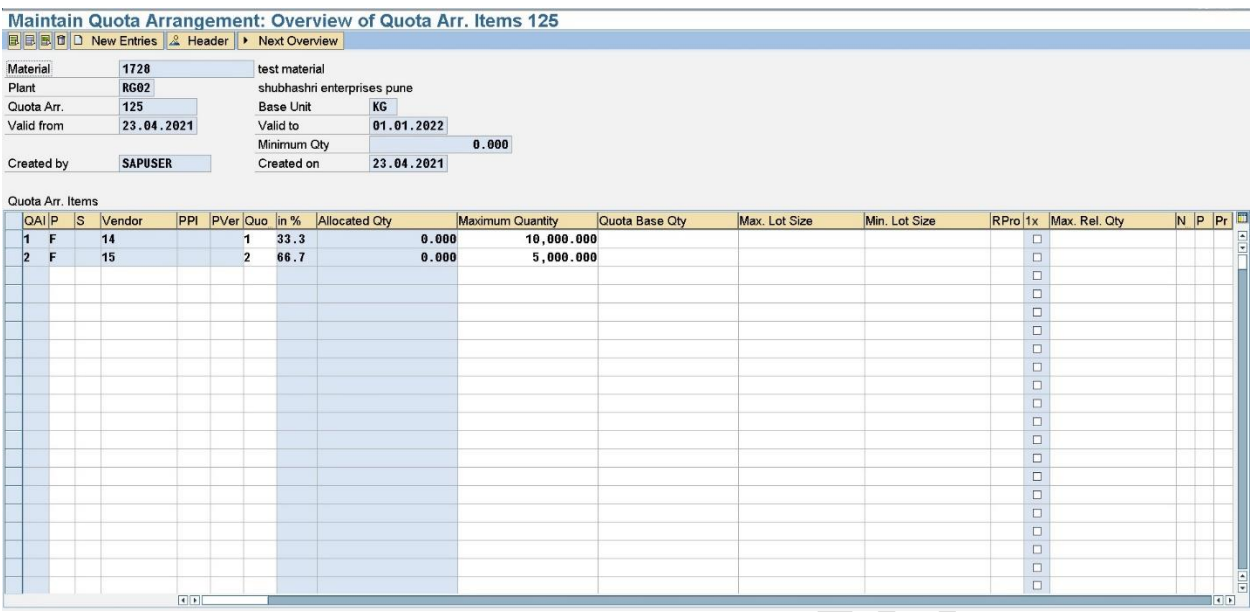

For vendor 15 I have entered Maximum quantity 5000 it means when I use quantity 5000 or less than 5000 then system will take vendor 15 for it.

#### **Step 5: Create PR**

Here I have created PR of 4500 quantity when we click on Assign Source of Supply system will automatically take vendor 15. 

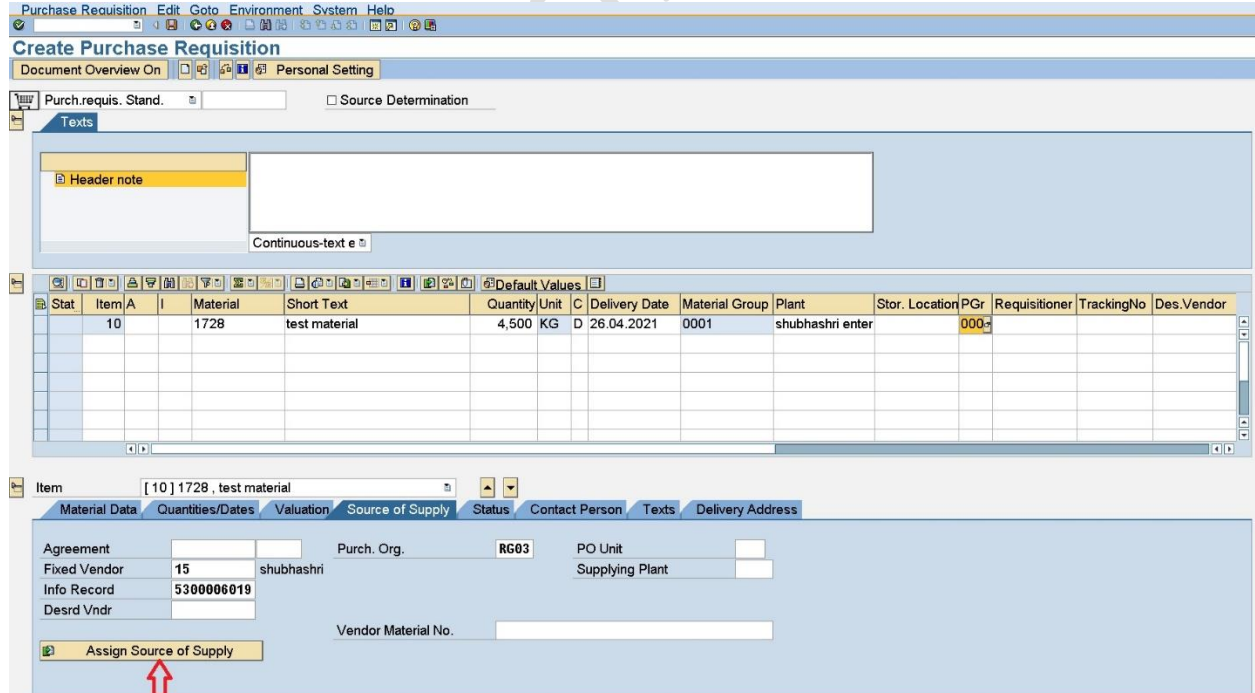

When we try to enter quantity > 5000 system will give you message- Quota arrangement specifies vendor 14.

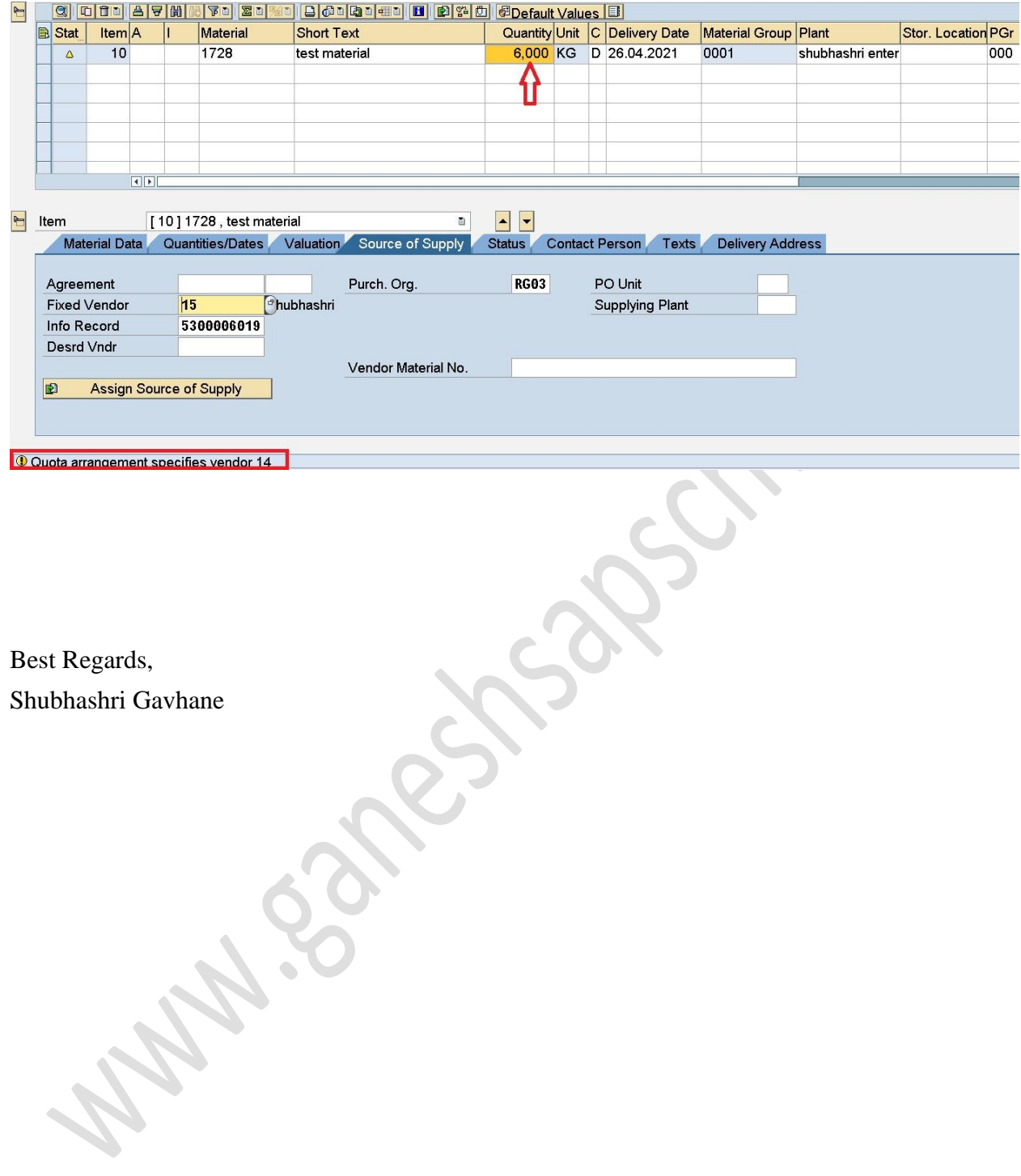